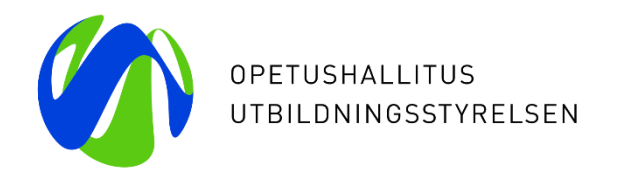

# **eHOKS-palvelun käyttöoikeudet ja yleistä käyttäjähallinnasta Päivitetty 3.6.2019**

**-muutos: eHOKS-käyttöoikeuksia voi myöntää vain koulutustoimija taikka oppilaitoksen tasoille**

Paula Borkowski - Kiira Noponen - Laura von der Hagen 27.5.2019

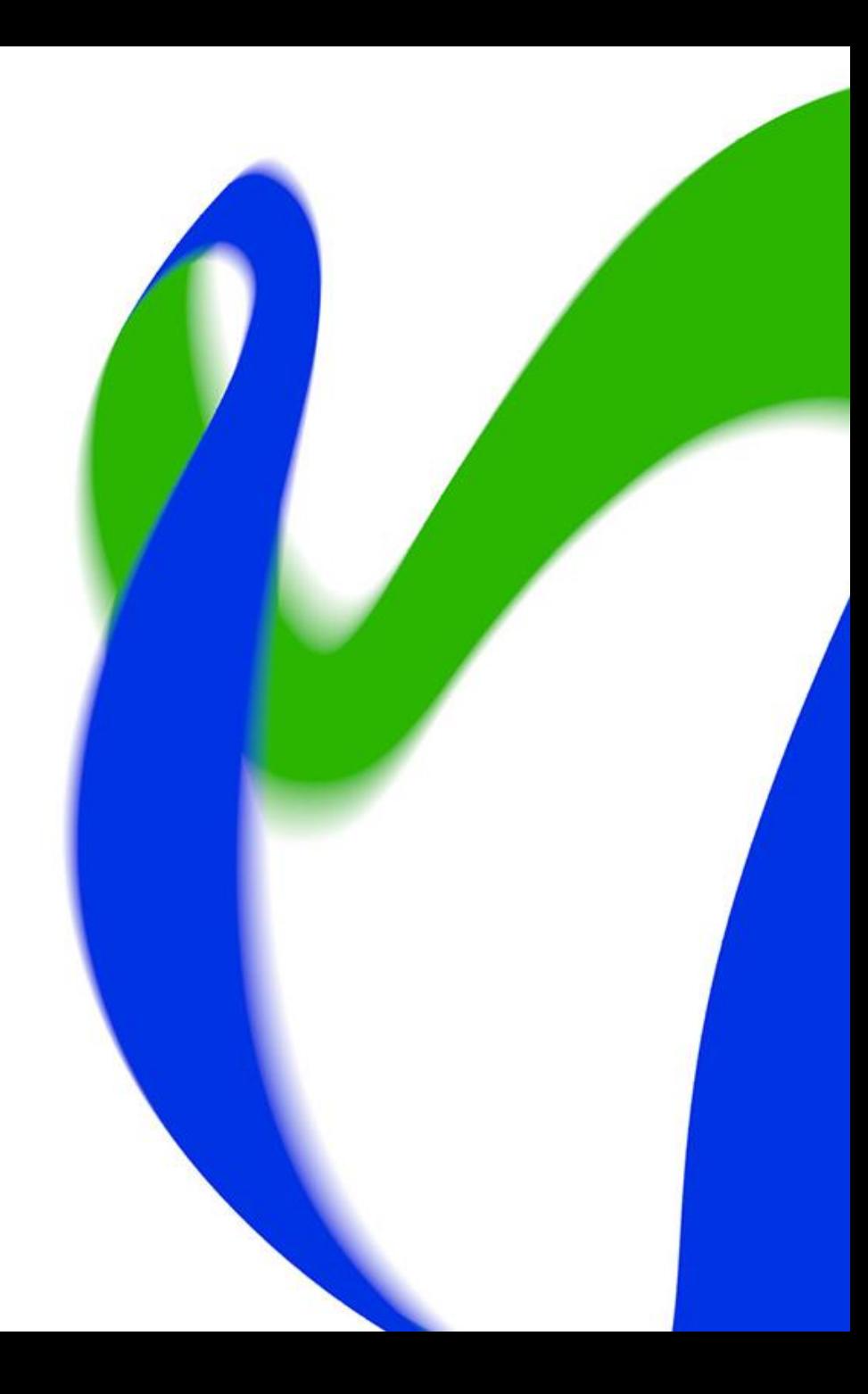

### **Esityksen sisältö**

- eHOKS-palvelun käyttöoikeudet
- Käyttäjätunnus virkailijan Opintopolkuun / eHOKS-palveluun
- Pääkäyttäjän toiminnot
- Palvelukäyttäjätunnus tiedonsiirtoihin

# **Käyttäjähallinnan työnjako**

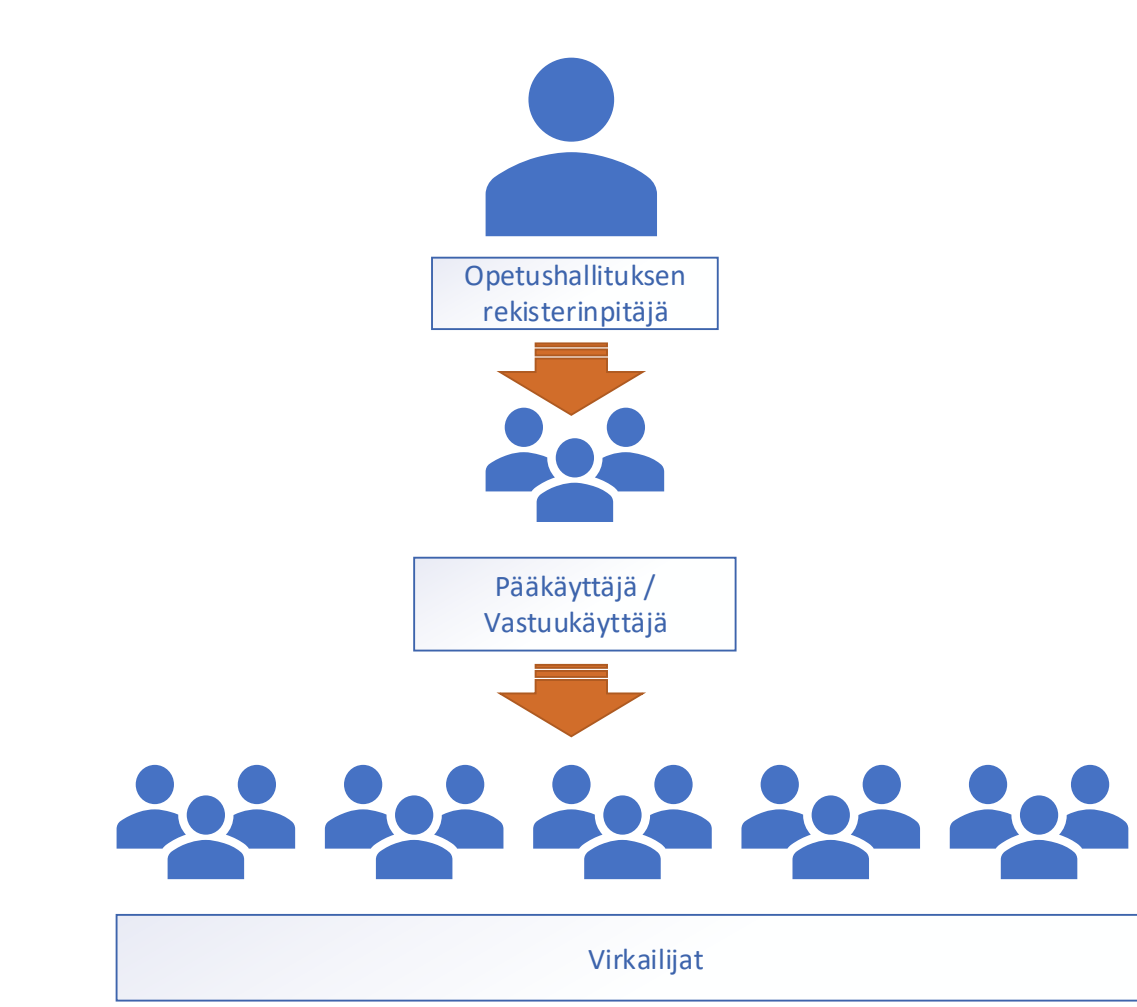

OPH luo käyttöoikeudet koulutustoimijan vastuukäyttäjille

Vastuukäyttäjät/pääkäyttäjät luovat käyttöoikeudet muille oman organisaationsa virkailijoille.

### **Käyttöoikeuksien eri tasot**

- Koulutustoimijan vastuulla on se, kenelle käyttöoikeuksia myönnetään ja millä perusteella. Koulutustoimija on vastuussa organisaationsa sisällä myönnetyistä käyttöoikeuksista.
- Käyttöoikeudet voidaan myöntää koulutustoimijatasolle (y-tunnustasolle), oppilaitos- tai toimipistetasolle
	- **1. taso: koulutustoimijataso** → Käyttöoikeus myönnetään koulutustoimijan, kuten kunnan, kuntayhtymän tai korkeakoulun tasolle, jolloin henkilö näkee kaikki organisaation alla olevat oppilaitokset ja toimipaikat
	- **2. taso: oppilaitos**→ Käyttöoikeus myönnetään yksittäiseen oppilaitokseen, jolloin henkilö näkee oppilaitoksen ja tämän alla olevien toimipisteiden tiedot
	- **3. taso: toimipiste** → Käyttöoikeus myönnetään yksittäiseen toimipisteeseen, jolloin henkilö näkee vain tämän toimipisteen tiedot WEBINAARIESITYKSESTÄ POIKETEN eHOKStietoja ei voida näyttää toimipistetasolla! Käyttöoikeuksia ei kannata myöntää virkailijalle toimipisteeseen.
- Mieti aina tapauskohtaisesti mille tasolle käyttöoikeudet annetaan
- Käyttöoikeudet tulee rajata työtehtävien kannalta välttämättömälle organisaatiotasolle <sup>4</sup>

### **1) eHOKS-palvelun käyttöoikeudet: rajapinnalla tietoa siirtävät koulutuksen järjestäjät**

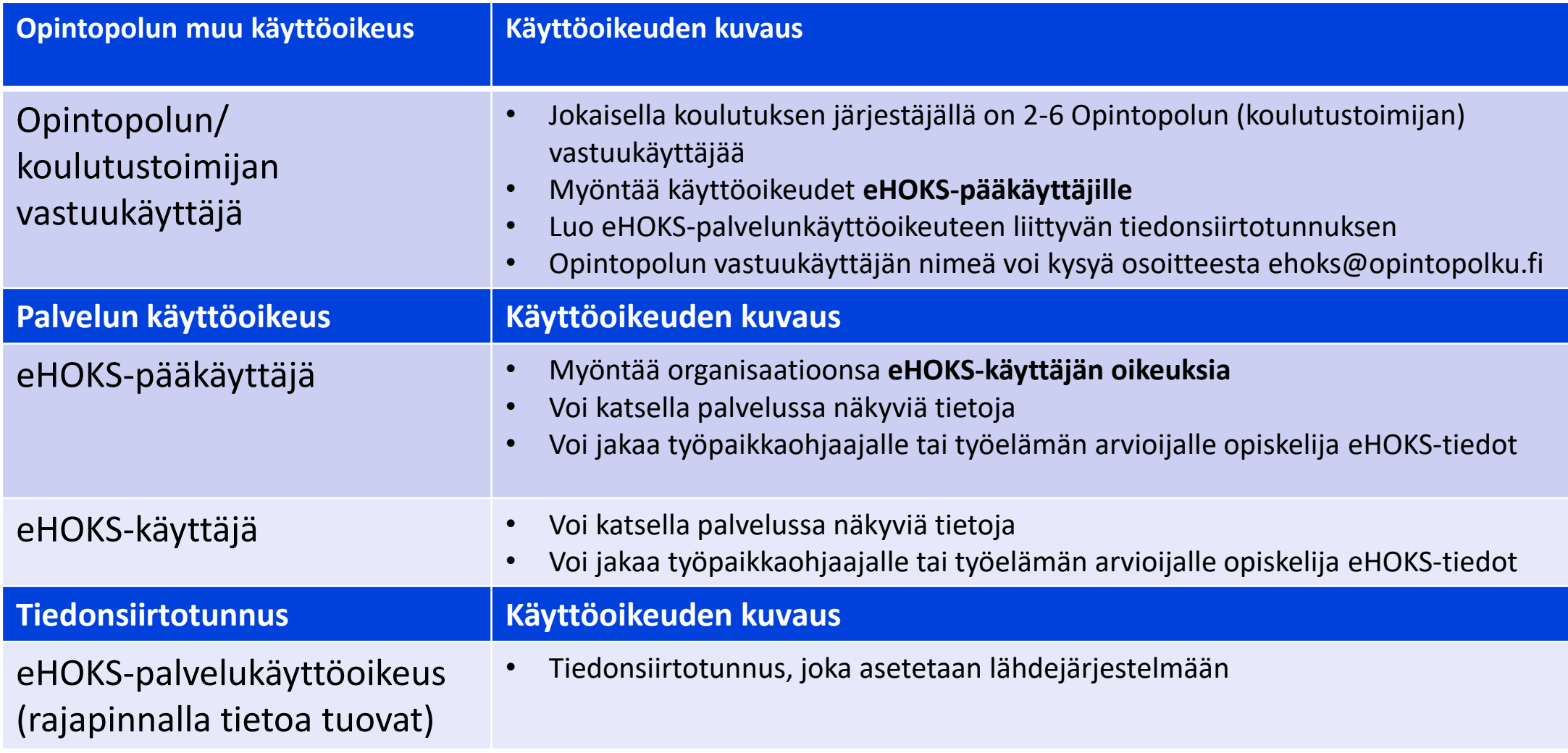

## **2) eHOKS-palvelun käyttöoikeudet: vain käyttöliittymään tietoa tallentavat koulutuksen järjestäjät**

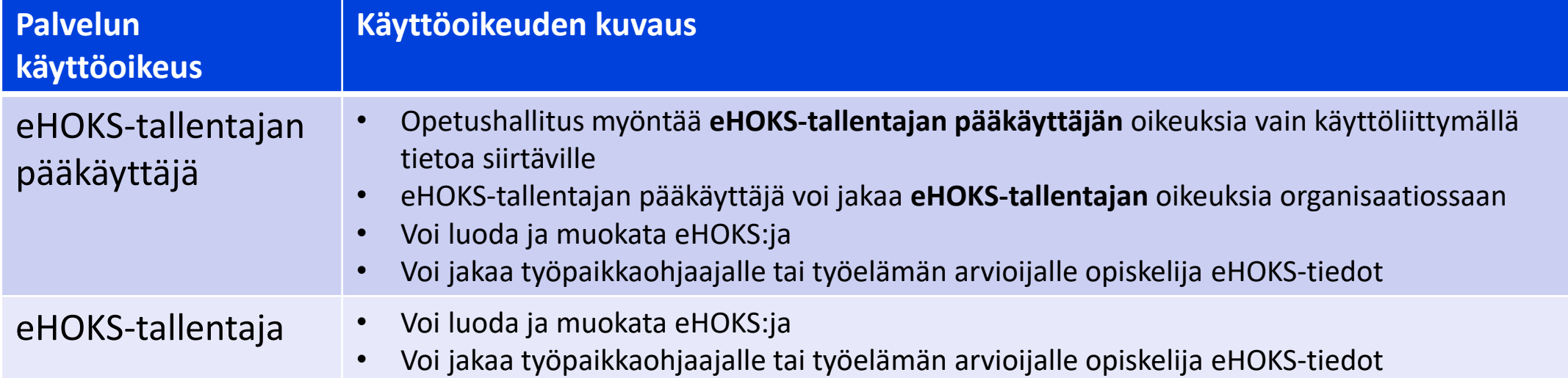

# **Käyttäjätunnus virkailijan Opintopolkuun / eHOKSpalveluun**

## **Yhdellä tunnuksella kaikkiin opetushallinnon palveluihin: https//virkailija.opintopolku.fi**

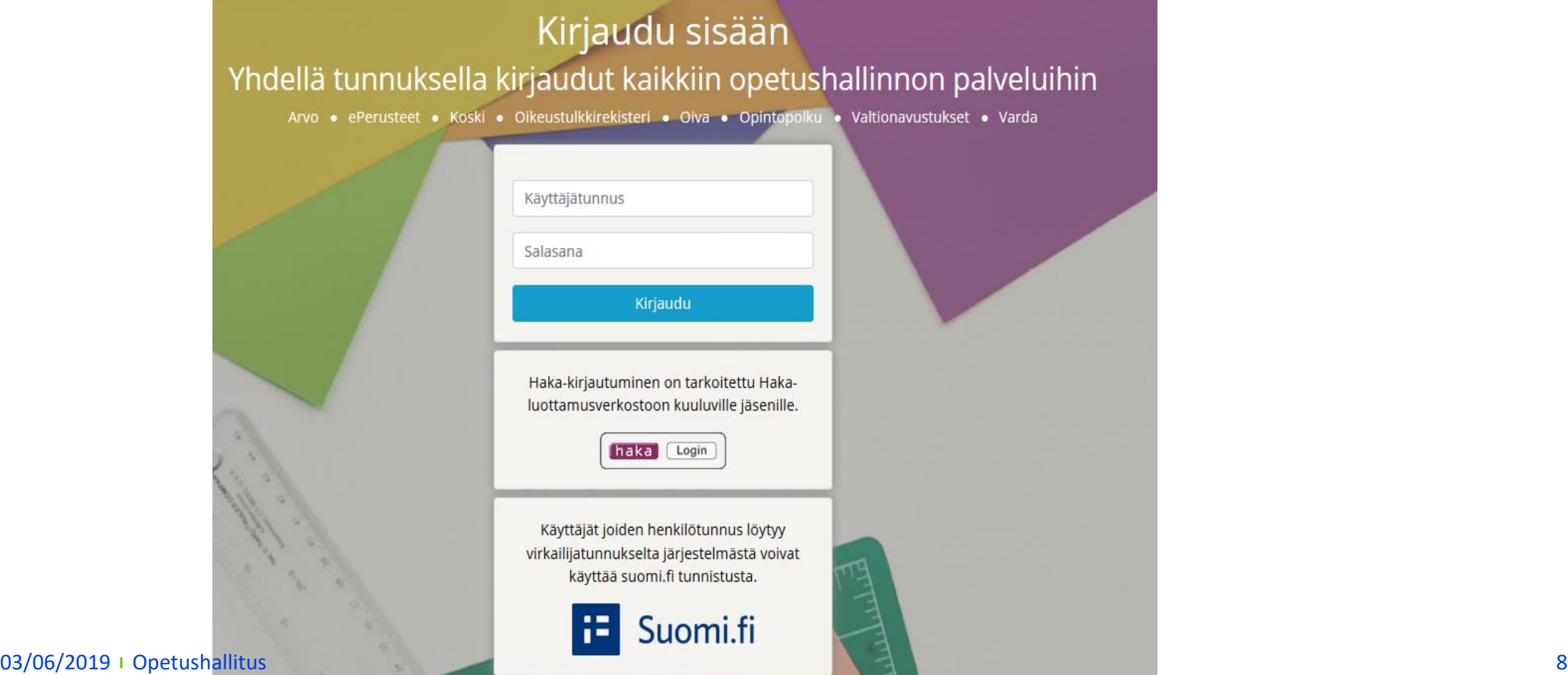

### **1. Sinulla on jo tunnus Opintopolkuun** → **Ano uutta käyttöoikeutta** ehoks10

- 1. Kirjaudu virkailijan Opintopolkuun [https://virkailija.opintopolku.fi](https://virkailija.opintopolku.fi/)
- 2. Näpäytä sivun yläreunassa näkyvää omaa nimeäsi
- 3. Siirry kohtaan Uuden käyttöoikeuden anominen
	- Valitse organisaatio + Valitse käyttöoikeus
	- Lisää tarvittaessa perustelu
	- Hae käyttöoikeutta
- 4. Rekisterinpitäjä/vastuukäyttäjä/pääkäyttäjä hyväksyy tai hylkää anomuksen

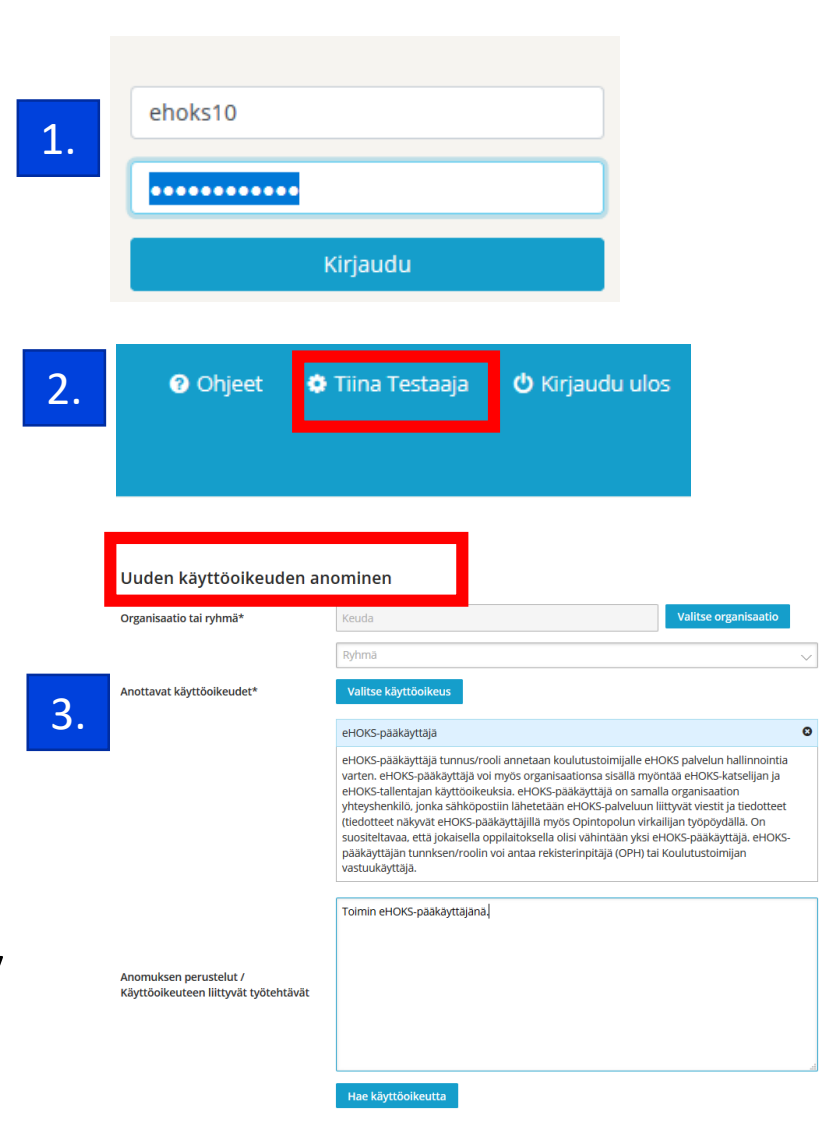

## **2. Sinulla ei vielä ole tunnusta virkailijan Opintopolkuun**

- Ole yhteydessä oman organisaatiosi koulutustoimijan vastuukäyttäjään tai eHOKS-pääkäyttäjään ja kerro, minkälaisen käyttöoikeuden tarvitset
- Vastuu-/pääkäyttäjä lähettää sinulle **rekisteröitymiskutsun**
- Mikäli et tiedä, kuka on organisaatiosi vastuukäyttäjä/pääkäyttäjä, ole yhteydessä eHOKS-asiakaspalveluun, [ehoks@opintopolku.fi](mailto:ehoks@opintopolku.fi)
- Mikäli et ole varma, onko sinulla tunnusta virkailijan Opintopolkuun, voit myös olla yhteydessä eHOKS-asiakaspalveluun.

## **Rekisteröityminen virkailijan Opintopolkuun 1/2**

- 1. Saat sähköpostiisi rekisteröitymislinkin  $\rightarrow$  seuraa linkkiä
- 2. Valitse tunnistautumistapa suomi.fi –tunnistuspalvelussa → valitse pankkitunnukset tai mobiilivarmenne
- 3. Tunnistautuminen…
- 4. Tunnistautumisen jälkeen näytetään mitä tietoja sinusta välitetään Väestötietojärjestelmästä

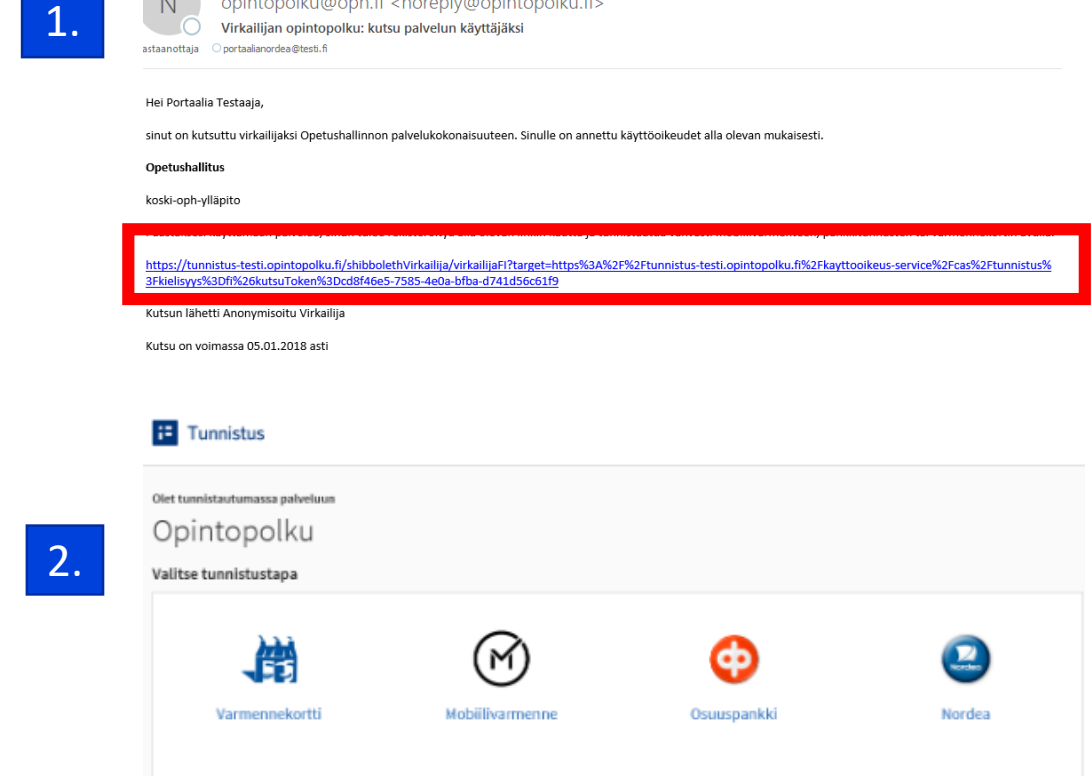

opintopolku@oph fi <poreply@opintopolku fi>

### **Rekisteröityminen virkailijan Opintopolkuun 2/2**

- Luo uusi tunnus ja salasana
- Tallenna tiedot
- Täytettyäsi tiedot, tiedot tallentuvat taustalla. Tässä voi mennä hetki. Tämän jälkeen sinut ohjataan virkailijan työpöydälle.
- [Jatkossa kirjautuminen tapahtuu](https://virkailija.opintopolku.fi/) virkailijan kirjautumissivun kautta.

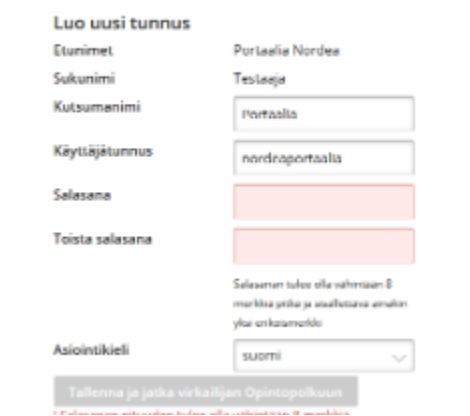

# **Pääkäyttäjän toiminnot**

### **Pääkäyttäjä**

- Voi lähettää rekisteröitymiskutsun uusille virkailijoille
- Voi lisätä uuden käyttöoikeuden organisaationsa virkailijoille, joilla on jo tunnukset virkailijan Opintopolkuun
- Voi myöntää tai hylätä käyttöoikeuksia virkailijoille, joilla on jo tunnukset virkailijan Opintopolkuun
- Voi myöntää jatkoaikaa käyttöoikeuksille, joiden voimassaolo on päättymässä

## **Pääkäyttäjä lähettää rekisteröitymiskutsun 1/2**

Käytönhallinta  $\rightarrow$  Henkilötietojen ja käyttöoikeuksien hallinta  $\rightarrow$  Virkailijan kutsuminen Opintopolkuun

1. Täytä kutsuttavan henkilön nimet, sähköpostiosoite ja asiointikieli. Voit myös lisätä vapaamuotoisen viestin.

#### Virkailijan kutsuminen Opintopolkuun Käyttöoikeusanomukset **Kutsutut**

### Virkailijan kutsuminen Opintopolkuun

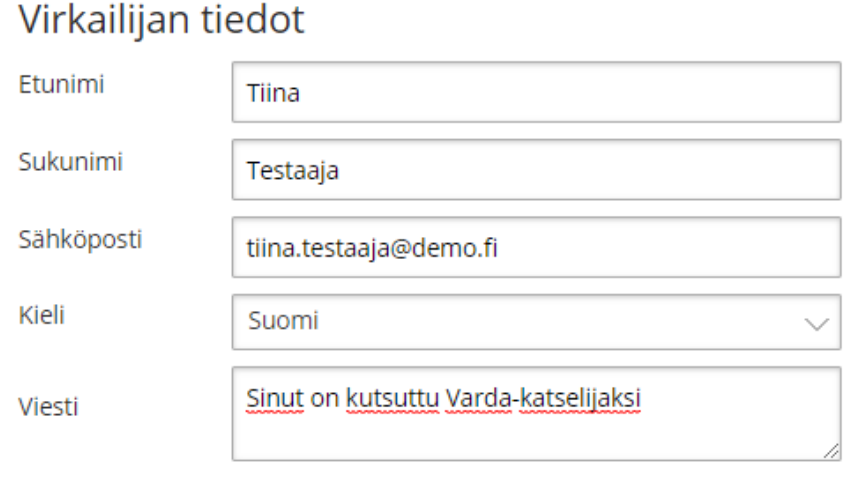

Kutsu Opintopolkuun lähtee valitsemallasi kielellä

## **Pääkäyttäjä lähettää rekisteröitymiskutsun 2/2**

Lisää virkailija organisaatioon

2. Valitse organisaatio (toimija, oppilaitos)

3. Valitse käyttöoikeus

4. Määrittele käyttöoikeuden voimassaoloaika, max 1 vuosi

5. Tallenna ja lähetä itserekisteröitymissähköposti

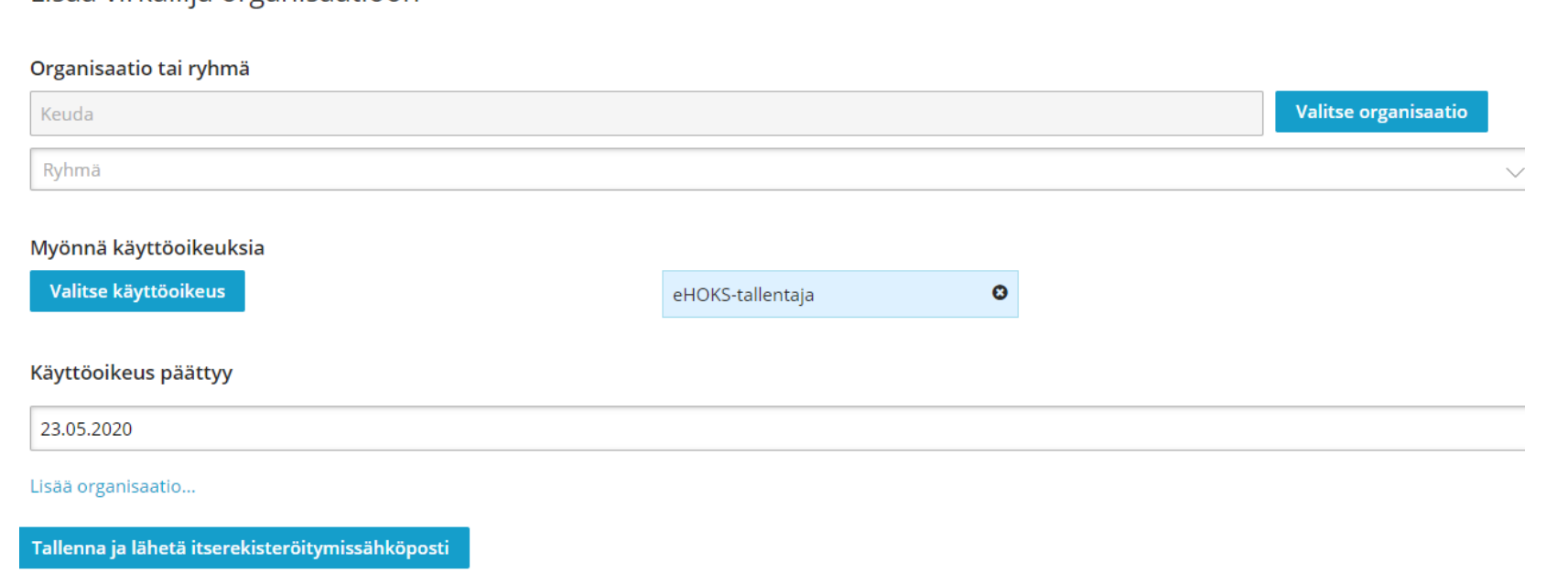

### **Pääkäyttäjä voi lähettää vanhentuneen kutsun uudelleen**

Käytönhallinta → Henkilötietojen ja käyttöoikeuksien hallinta → Kutsutut → Lähetä

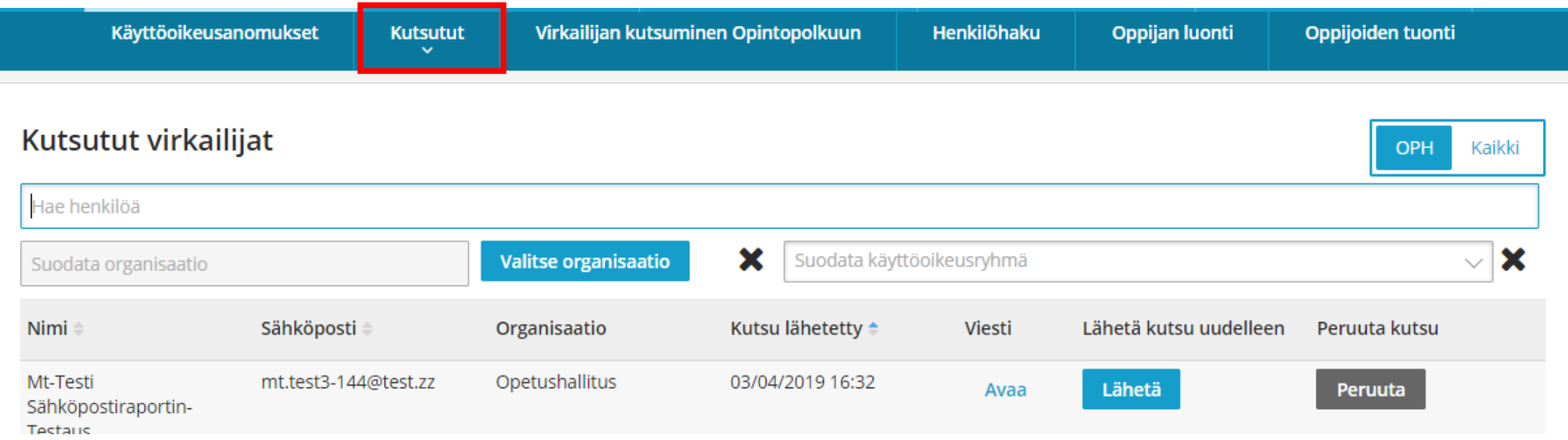

## **Lisää käyttöoikeus ilman anomusta 1/2**

- Pääkäyttäjä voi lisätä uuden käyttöoikeuden oman organisaationsa virkailijalle, jolla on tunnus Opintopolkuun, ilman erillistä anomusta
- Käytönhallinta → Henkilötietojen ja käyttöoikeuksien hallinta → Henkilöhaku → Hae henkilö

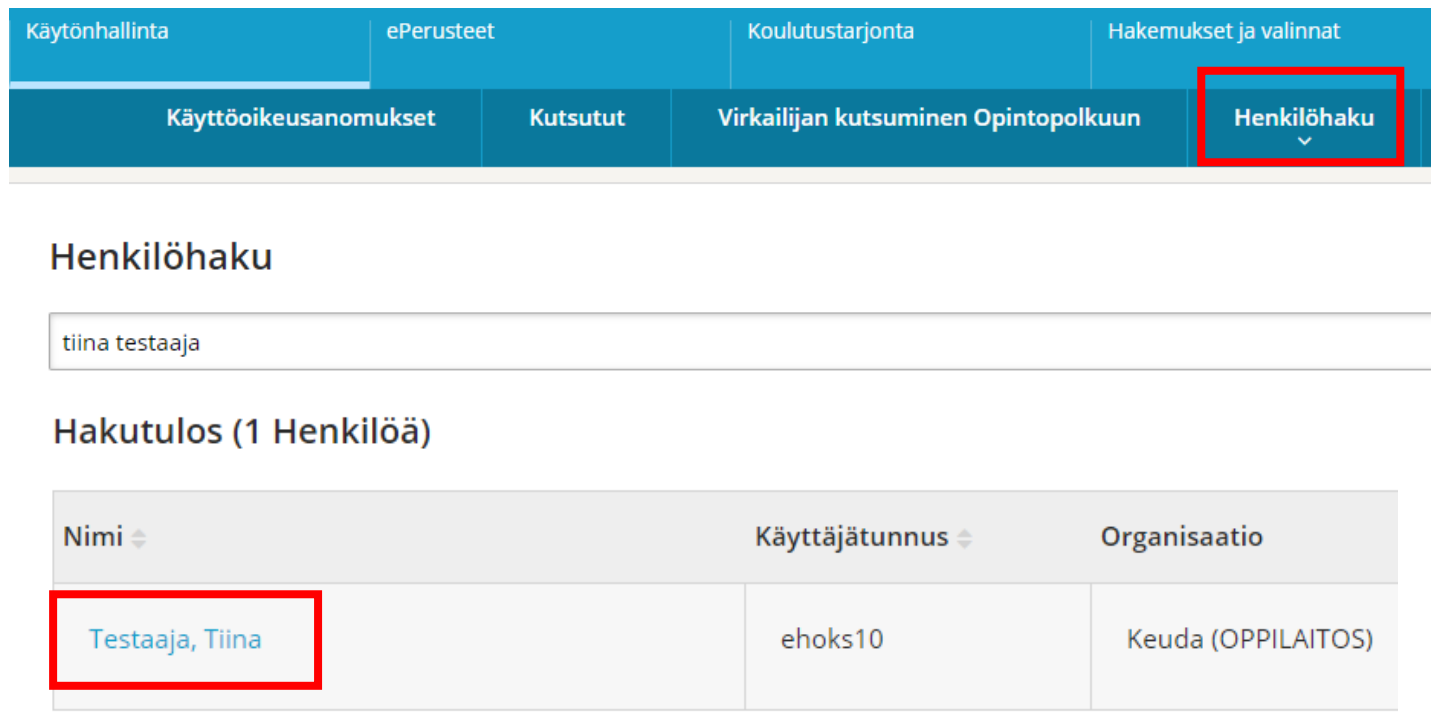

- Syötä virkailijan nimi haku-kenttään
- Näpäytä henkilön nimeä

## **Lisää käyttöoikeus ilman anomusta 2/2**

- Valitse organisaatio
- Määrittele käyttöoikeuden voimassaoloaika (max 1 vuosi)
- Valitse yksi tai useampi käyttöoikeus valintalistalta
- Tallenna käyttöoikeudet

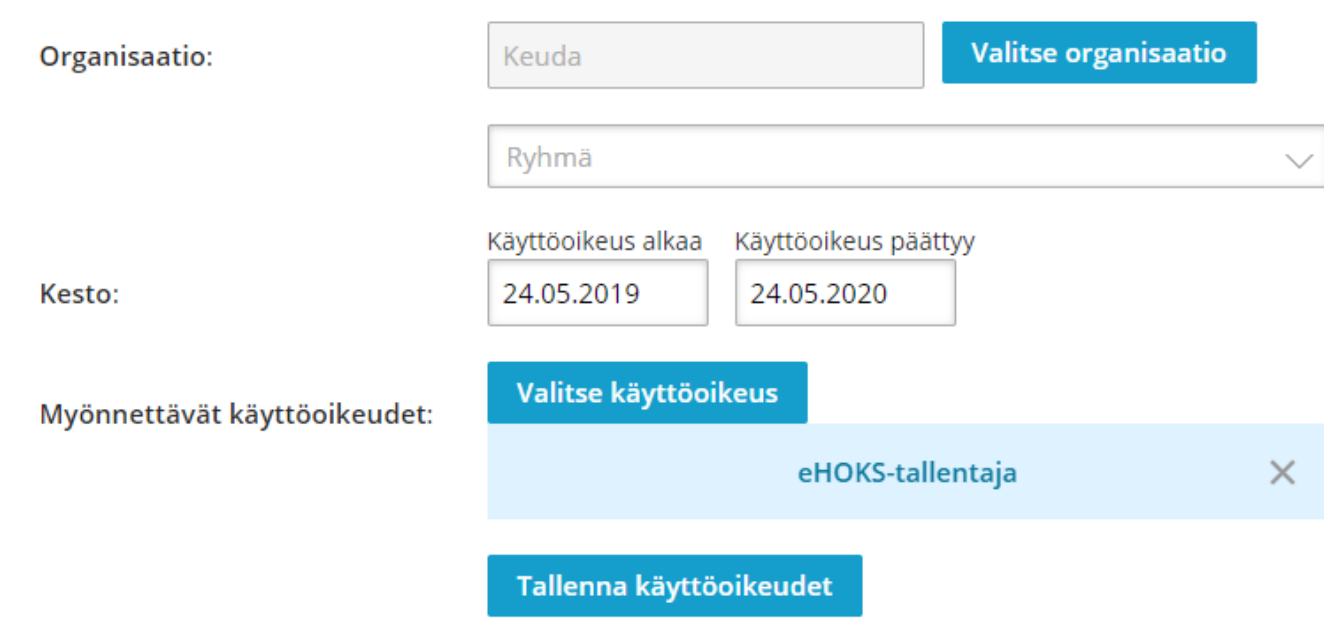

### Lisää käyttöoikeuksia

### **Pääkäyttäjä käsittelee käyttöoikeusanomukset**

- Käytönhallinta  $\rightarrow$  Henkilötietojen ja käyttöoikeuksien hallinta  $\rightarrow$  Käyttöoikeusanomukset
- Tarkista, että henkilö on anonut tehtäviensä hoitamiseksi tarvittavia käyttöoikeuksia
- Anomuksen voi myöntää tai hylätä ilmoituksen

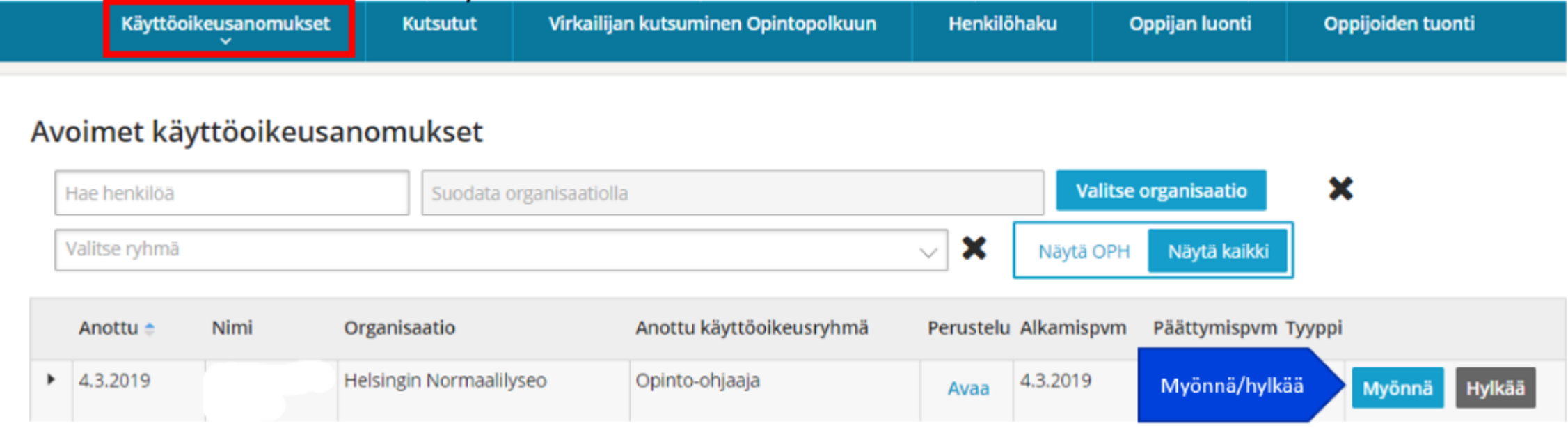

### **Pääkäyttäjä myöntää jatkoaikaa käyttöoikeuksille, joiden voimassaolo on päättymässä**

- Virkailija saa muistutuksen sähköpostiinsa, kun käyttöoikeus on vanhenemassa
- Virkailija anoo tarvittaessa jatkoaikaa käyttöoikeudelle
- Pääkäyttäjä käsittelee anomukset Käyttöoikeusanomukset-näkymässä (ks. edellinen dia)

# **Palvelukäyttäjätunnus tiedonsiirtoihin**

## **Palvelukäyttäjätunnus tiedonsiirtoihin**

- 1. Kirjaudu omilla tunnuksillasi Opintopolkuun
- 2. Valitse Käytönhallinta → Palvelukäyttäjän hallinta → Palvelukäyttäjän luonti
- 3. Anna tunnukselle **Palvelun nimi** ja paina Tallenna
- 4. Paina Muokkaa-painiketta ja anna tunnukselle **käyttäjätunnus** ja paina Tallenna
- 5. Paina Aseta salasana-painiketta ja **anna salasana**. Sulje salasana-ikkuna.
- 6. Siirry näytön alaosaan. Paina Valitse organisaatio-painiketta ja valitse listasta **oma organisaatiosi**.
- 7. Muuta käyttöoikeuden voimassaoloajaksi **vuosi 2030**.
- **8. Valitse käyttöoikeus: eHOKS-palvelukäyttäjä** ja paina Lisää haettaviin käyttöoikeuksiinpainiketta. Sulje lista-näyttö.
- 9. Tallenna tiedot.

### **Yhteenveto pääkäyttäjälle?**

- 1) Koulutustoimijan vastuukäyttäjä myöntää eHOKS-pääkäyttäjän oikeuden vähintään yhdelle oppilaitoksen henkilölle
- 2) eHOKS-pääkäyttäjä myöntää eHOKS-käyttäjän oikeuksia.

### Vaihtoehdot:

- A. Lisää eHOKS-käyttäjän oikeudet virkailijan opintopolun käyttäjälle
- B. Luo itserekisteröitymiskutsu ja liitä siihen eHOKS-käyttäjän oikeus. Lähetä rekisteröitymislinkki uudelle virkailijan opintopolun käyttäjälle.
- C. Hyväksy käyttöoikeusanomus, jonka virkailija on itse lähettänyt.